**Maintaining Oracle® Java CAPS Master Indexes (Repository)**

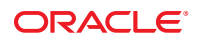

Part No: 821–2561 March 2011

Copyright © 2008, 2011, Oracle and/or its affiliates. All rights reserved.

#### **License Restrictions Warranty/Consequential Damages Disclaimer**

This software and related documentation are provided under a license agreement containing restrictions on use and disclosure and are protected by intellectual property laws. Except as expressly permitted in your license agreement or allowed by law, you may not use, copy, reproduce, translate, broadcast, modify, license, transmit, distribute, exhibit, perform, publish or display any part, in any form, or by any means. Reverse engineering, disassembly, or decompilation of this software, unless required by law for interoperability, is prohibited.

#### **Warranty Disclaimer**

The information contained herein is subject to change without notice and is not warranted to be error-free. If you find any errors, please report them to us in writing.

#### **Restricted Rights Notice**

If this is software or related documentation that is delivered to the U.S. Government or anyone licensing it on behalf of the U.S. Government, the following notice is applicable:

#### U.S. GOVERNMENT RIGHTS

Programs, software, databases, and related documentation and technical data delivered to U.S. Government customers are "commercial computer software" or "commercial technical data" pursuant to the applicable Federal Acquisition Regulation and agency-specific supplemental regulations. As such, the use, duplication, disclosure, modification, and adaptation shall be subject to the restrictions and license terms set forth in the applicable Government contract, and, to the extent applicable by the terms of the Government contract, the additional rights set forth in FAR 52.227-19, Commercial Computer Software License (December 2007). Oracle America, Inc., 500 Oracle Parkway, Redwood City, CA 94065.

#### **Hazardous Applications Notice**

This software or hardware is developed for general use in a variety of information management applications. It is not developed or intended for use in any inherently dangerous applications, including applications that may create a risk of personal injury. If you use this software or hardware in dangerous applications, then you shall be responsible to take all appropriate fail-safe, backup, redundancy, and other measures to ensure its safe use. Oracle Corporation and its affiliates disclaim any liability for any damages caused by use of this software or hardware in dangerous applications.

#### **Trademark Notice**

Oracle and Java are registered trademarks of Oracle and/or its affiliates. Other names may be trademarks of their respective owners.

Intel and Intel Xeon are trademarks or registered trademarks of Intel Corporation. All SPARC trademarks are used under license and are trademarks or registered trademarks of SPARC International, Inc. AMD, Opteron, the AMD logo, and the AMD Opteron logo are trademarks or registered trademarks of Advanced Micro Devices. UNIX is a registered trademark of The Open Group in the United States and other countries.

#### **Third Party Content, Products, and Services Disclaimer**

This software or hardware and documentation may provide access to or information on content, products, and services from third parties. Oracle Corporation and its affiliates are not responsible for and expressly disclaim all warranties of any kind with respect to third-party content, products, and services. Oracle Corporation and its affiliates will not be responsible for any loss, costs, or damages incurred due to your access to or use of third-party content, products, or services.

# **Contents**

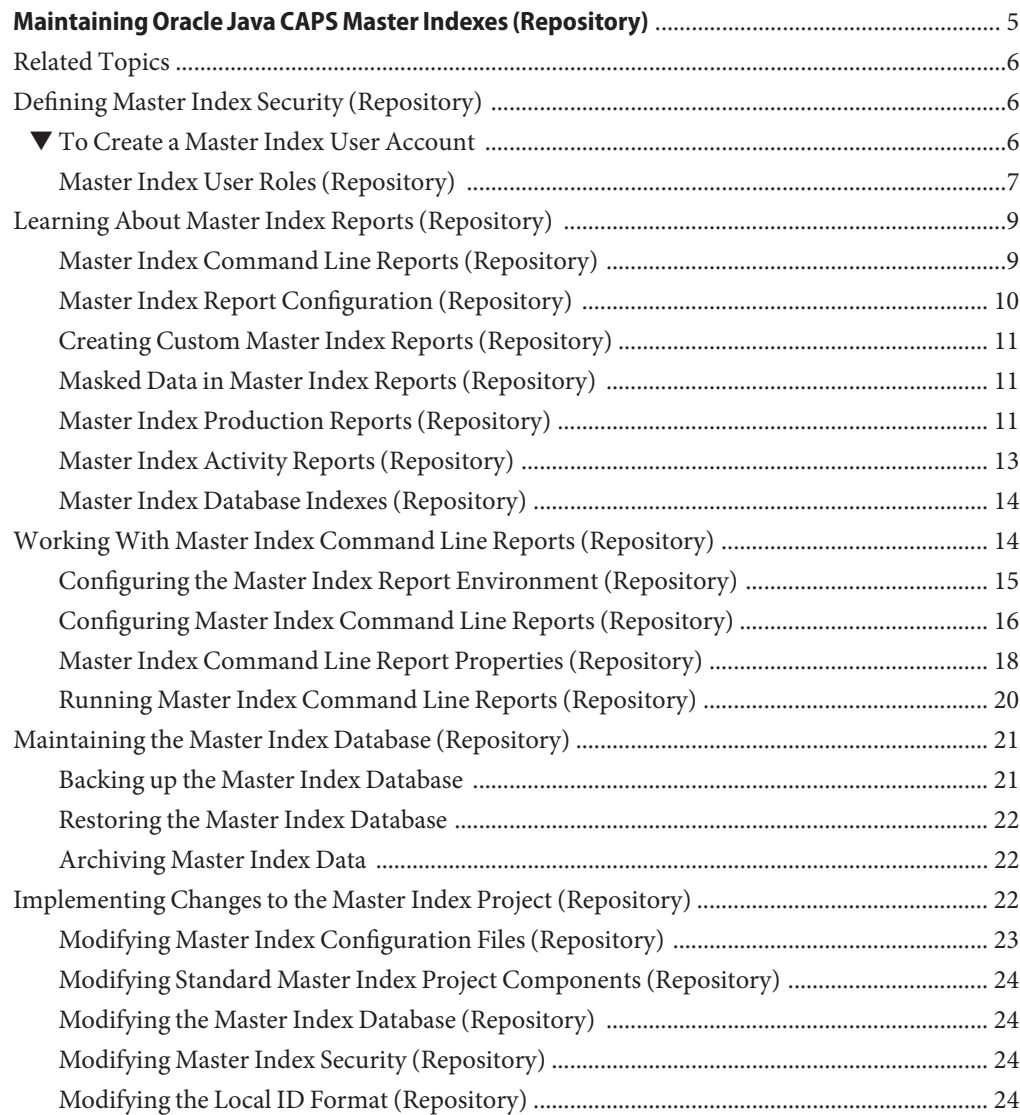

# <span id="page-4-0"></span>Maintaining Oracle Java CAPS Master Indexes (Repository)

The topics listed here provide procedures, conceptual information, and reference information for maintaining a Oracle Java CAPS Master Index application.

Note that Java CAPS includes two versions of Oracle Java CAPS Master Index. Oracle Java CAPS Master Index (Repository) is installed in the Java CAPS repository and provides all the functionality of previous versions in the new Java CAPS environment. Oracle Java CAPS Master Index is a service-enabled version of the master index that is installed directly into NetBeans. It includes all of the features of Oracle Java CAPS Master Index (Repository) plus several new features, like data analysis, data cleansing, data loading, and an improved Data Manager GUI. Both products are components of the Oracle Java CAPS Master Data Management (MDM) Suite. This document relates to Oracle Java CAPS Master Index (Repository) only.

#### **What You Need to Know**

These topics provide information you should know about maintenance tasks.

- ["Master Index Command Line Reports \(Repository\)" on page 9](#page-8-0)
- ["Master Index Production Reports \(Repository\)" on page 11](#page-10-0)
- ["Master Index Activity Reports \(Repository\)" on page 13](#page-12-0)
- ["Master Index Database Indexes \(Repository\)" on page 14](#page-13-0)
- ["Backing up the Master Index Database" on page 21](#page-20-0)
- ["Restoring the Master Index Database" on page 22](#page-21-0)
- ["Archiving Master Index Data" on page 22](#page-21-0)
- ["Implementing Changes to the Master Index Project \(Repository\)" on page 22](#page-21-0)

#### **What You Need to Do**

These topics provide instructions on how to perform maintenance tasks.

- ["Defining Master Index Security \(Repository\)" on page 6](#page-5-0)
- ["Configuring Master Index Command Line Reports \(Repository\)" on page 16](#page-15-0)
- ["Running Master Index Command Line Reports \(Repository\)" on page 20](#page-19-0)

#### **More Information**

<span id="page-5-0"></span>These topics provide additional information you should know when maintaining a master index application.

- ["Master Index User Roles \(Repository\)" on page 7](#page-6-0)
- ["Master Index Command Line Report Properties \(Repository\)" on page 18](#page-17-0)

## **Related Topics**

Several topics provide information and instructions for implementing and using a Repository-based master index application. For a complete list of topics related to working with Oracle Java CAPS Master Index (Repository), see "Related Topics" in *[Developing Oracle Java](http://www.oracle.com/pls/topic/lookup?ctx=&id=JCAPSDEVWMINDXrelatedtopics) [CAPS Master Indexes \(Repository\)](http://www.oracle.com/pls/topic/lookup?ctx=&id=JCAPSDEVWMINDXrelatedtopics)*.

## **Defining Master Index Security (Repository)**

Oracle Java CAPS Master Index supports security at the user and function level and also supports Secure Sockets Layer (SSL) authentication. A secure user name and password must be defined for each master index application user to connect to the database and to log on to the Enterprise Data Manager (EDM). For each user account you define, you must specify one or more roles in order for that user to be able to perform any functions in the EDM.

In order for security roles to function correctly, authorization security must be enabled in the Enterprise Data Manager file. To enable security, set the *enable-security* element to "true". By default, this element is set to "false" (the default is "true" for Oracle Java CAPS Master Patient Index).

Security for master index applications running on the GlassFish Application Server is configured using the Admin Console. You can also define security using a Lightweight Directory Access Protocol (LDAP) server, using the roles defined in ["Master Index User Roles](#page-6-0) [\(Repository\)" on page 7.](#page-6-0)

## **To Create a Master Index User Account**

- **Log on to the GlassFish Application Server Admin Console. 1**
- **In the left portion of the page, expand Configuration, expand Security, expand Realms, and then select File. 2**
- **On the Edit Realm page, select Manage Users. 3**
- **On the File Users page, select New. 4**
- <span id="page-6-0"></span>**In the User ID field, enter a name for the user. 5**
- **In the Group List field, enter one or more of the user roles listed in "Master Index User Roles (Repository)"on page 7, separating multiple groups with a comma. 6**
- **After you have added all required user roles, enter a password for the user in the New Password field. 7**
- **In the Confirm New Password field, enter the password again. 8**
- **Click OK. 9**

## **Master Index User Roles (Repository)**

At a minimum, each user must be assigned to the eView.Admin role, or must be assigned to the eView.User role and the role that provides access to the initial page as described below (the initial page can be configured in the Enterprise Data Manager file).

- If the Search page is the initial page, then users must be assigned to the EO.SearchAndViewSBR role.
- If the Matching Review page is the initial page, then users must be assigned to the Duplicate.SearchAndView role.
- If the History page is the initial page, then users must be assigned to the History.SearchAndView role.
- If the Create EO page is the initial page, then users must be assigned to the EO.Create role.
- If the Reports page is the initial page, then users must be assigned to the eView.Reports role.

The user role names listed below are case-sensitive.

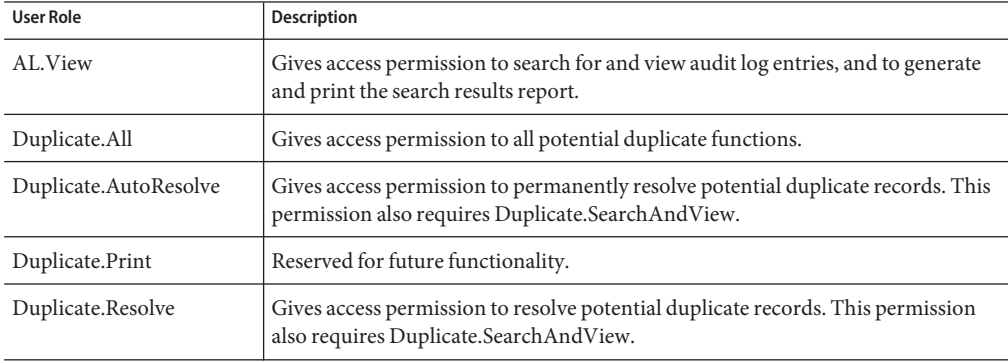

**TABLE 1** User Roles and Descriptions

| <b>User Role</b>        | Description                                                                                                    |
|-------------------------|----------------------------------------------------------------------------------------------------|
| Duplicate.SearchAndView | Gives access permission to search for and view potential duplicate records, and to<br>view and print the potential duplicate search results report.                                                                   |
| Duplicate.Unresolve     | Gives access permission to unresolve potential duplicate records that were<br>previously resolved. This permission also requires Duplicate. Search And View.                                                          |
| EO.All                  | Gives access permission to all enterprise object functions described below.                                                                                                    |
| EO.Activate             | Gives access permission to activate enterprise records.                                                                                                    |
| EO.Create               | Gives access permission to create new enterprise records.                                                                                                    |
| EO.Compare              | Gives access permission to compare enterprise records.                                                                                                    |
| EO.Deactivate           | Gives access permission to deactivate enterprise records.                                                                                                    |
| EO.Edit                 | Gives access permission to modify the SBR in enterprise records.                                                                                                    |
| EO.Merge                | Gives access permission to merge enterprise records.                                                                                                    |
| EO.OverwriteSBR         | Gives access permission to modify the SBR and to lock SBR fields for overwrite.                                                                                                    |
| EO.PrintComparison      | Reserved for future functionality.                                                                                                    |
| EO.PrintSBR             | Reserved for future functionality.                                                                                                    |
| EO.SearchAndViewSBR     | Gives access permission to search for and view single best records, and to generate<br>and print the search results report. This group must be assigned to each user<br>except those assigned the eView. Admin group. |
| EO.Unmerge              | Gives access permission to unmerge enterprise records.                                                                                                    |
| EO.ViewMergeTree        | Gives access permission to view a merge history of an enterprise object.                                                                                                    |
| eView.Admin             | Gives access permission to all functions of the Enterprise Data Manager.                                                                                                    |
| eView.Reports           | Gives access permission to generate and view reports. (Note that this is not<br>required to print search results reports, which is granted by the individual search<br>access permissions.)                           |
| eView.User              | Gives access to the EDM. This group must be assigned to each user except those<br>assigned the eView. Admin group.                                                                                                    |
| eView.VIP               | Gives permission to view fields masked by any custom masking logic specified by<br>the Enterprise Data Manager file.                                                                                                  |
| History.All             | Gives access permission to all history functions described below.                                                                                                    |
| History.Print           | Reserved for future functionality.                                                                                                    |
| History.SearchAndView   | Gives access permission to search for and view the transaction history of<br>enterprise records and to generate and print the search results report.                                                                  |

**TABLE 1** User Roles and Descriptions *(Continued)*

<span id="page-8-0"></span>

| User Role  | <b>Description</b>                                                      |
|------------|-------------------------------------------------------------------------|
| SO.All     | Gives access permission to all system record functions described below. |
| SO.Add     | Gives access permission to add system records.                          |
| SO.Edit    | Gives access permission to modify system records.                       |
| SO.Merge   | Gives access permission to merge system records.                        |
| SO.Print   | Reserved for future functionality.                                      |
| SO.Remove  | Gives access permission to delete system records.                       |
| SO.Unmerge | Gives access permission to unmerge system records.                      |
| SO.View    | Gives access permission to view system records.                         |

**TABLE 1** User Roles and Descriptions *(Continued)*

## **Learning About Master Index Reports (Repository)**

Several standard reports are provided with master index applications that allow you to monitor and review the state of the information in the master index database. You can either run these reports through the EDM or from a command line. The following topics provide an overview of each report.

- "Master Index Command Line Reports (Repository)" on page 9
- ["Master Index Report Configuration \(Repository\)" on page 10](#page-9-0)
- ["Creating Custom Master Index Reports \(Repository\)" on page 11](#page-10-0)
- ["Masked Data in Master Index Reports \(Repository\)" on page 11](#page-10-0)
- ["Master Index Production Reports \(Repository\)" on page 11](#page-10-0)
- ["Master Index Activity Reports \(Repository\)" on page 13](#page-12-0)
- ["Master Index Database Indexes \(Repository\)" on page 14](#page-13-0)

## **Master Index Command Line Reports (Repository)**

Oracle Java CAPS Master Index provides a set of production and activity reports that can be generated from a command line or from the EDM. You need to download the report client separately using the Java CAPS Uploader. This described in ["To Download and Expand ZIP](http://www.oracle.com/pls/topic/lookup?ctx=&id=JCAPSINSTGUIinst_uploader_dlzip_task_t) Files Using the Java CAPS Uploader" in *[Using the Oracle Java CAPS 6.3 Installation GUI](http://www.oracle.com/pls/topic/lookup?ctx=&id=JCAPSINSTGUIinst_uploader_dlzip_task_t)*.

The production reports provide information about transactional changes to the data in the master index application and about the current state of that data, helping you monitor stored data and determine how that data needs to be updated. This information also helps verify that the matching logic and weight thresholds are defined correctly. Activity reports provide statistical information for transactions over specific periods of time.

<span id="page-9-0"></span>In order to run the command line reports, you must have the Java Runtime Environment (JRE) 1.5.13 or later installed on the machine where the report files reside. For additional reporting needs, the database is accessible using any commercially available ODBC-compliant reporting tool. You can also define reports using Java, PL/SQL, or SQL.

#### **About Production Reports**

Production reports should be run daily and provide information about the transactions that are processed through the master index database. These reports provide lists of potential duplicate records, merge transactions, unmerge transactions, assumed matches, updates, and deactivated records for a specified time period. The information you find in these reports helps you analyze your matching threshold configuration, and provides valuable information about how data is being processed with your current configuration. In addition to running the production reports daily, you should run them against any data that has been loaded from existing systems into the master index database in batch format.

#### **About Activity Reports**

Activity reports should be run weekly, monthly, and yearly to obtain statistical data about the transactions that are processed through the master index database. These reports give the number of each type of transaction performed for the specified week, month, or year. They also provide cumulative information for the week, month, or year to date. The information you find in these reports helps analyze the matching threshold configuration and the condition of your data by giving you the number of potential duplicates created, the number of assumed matches, and so on.

## **Master Index Report Configuration (Repository)**

The reports are configured by XML files. For the command line reports, the configuration files are located in the report home directory in the config subdirectory. The file eView CompanyReport.xml provides an example of how the file might be configured for a company object; the file eIndexPersonReport.xml provides an example of how the file might be configured for a person object. You can use either file for your reports. When you create a new master index application, you can specify the fields that appear on reports.

The configuration files allow you to specify which reports to run, the time period of the transactions to include in each report, and the name and location of the report files. You can also define various report details, such as the name of each report, which fields to include, and the names and sizes of the report columns. Most of these changes should only need to be made one time, before you first run the reports.

# <span id="page-10-0"></span>**Creating Custom Master Index Reports (Repository)**

If the standard reports do not provide you with all the information you need, you can create custom reports using PL/SQL, SQL, or Java (using the "lookup" methods in the MasterController class). You can also access the database using any ODBC-compliant report writer (such as Crystal Reports), providing you with the flexibility to report on any information contained in the master index database.

# **Masked Data in Master Index Reports (Repository)**

The EDM can be configured to hide certain fields from users who do not have the appropriate security permissions. However, reports will display hidden data if those fields are configured to appear on the reports. Be sure to only give access to users who should be able to view this information, or do not include hidden fields in the reports.

# **Master Index Production Reports (Repository)**

The standard production reports help you to monitor and analyze the data in the master index database. You can view information about the transactions processed and about any potential duplicates or assumed matches that result from these transactions.

Each report has certain fields that are always displayed and certain fields that are configured to display. You can customize the configured fields that appear on each report as needed. By default, eView CompanyReport.xml configures all reports to include the company name, type, stock symbol, primary contact, street address, city, and telephone number fields. eIndexPersonReport.xml configures all reports to include the first name, last name, date of birth, SSN, and address line 1 and 2 fields. The fields that are always displayed are described for each report in the following sections.

Production reports can be run for the current day, the previous day, or for a date range you specify. If you run your daily reports in the evening, you should run the current day's reports. If you run your daily reports in the morning, you should run the previous day's reports.

### **Assumed Match Report**

This report displays information about any records that were automatically updated by incoming data during the specified time period. The information in this report, in combination with data from the potential duplicate report, helps you determine whether the matching threshold for assumed matches is accurate. You should review this report daily to ensure that no assumed matches were made in error. The master index application provides the ability to undo an assumed match that was made in error.

The assumed match report always includes the following information about the record that was updated: enterprise-wide unique identifier (EUID), system code, local ID, and matching weight. The report provides the same information for the incoming message that updated the existing record with the exception of the EUID. You can configure the report to include any additional fields from the defined object structure in the Object Definition file in the master index project.

#### **Deactivated Record Report**

This report displays a list of all enterprise records that were deactivated during the specified time period. This report does not include system records that were deactivated. Review this report daily to ensure that no records were deactivated in error. The master index application provides the ability to reactivate any deactivated record. The deactivated record report always includes the EUID of the deactivated record, and you can configure the report to include any additional fields from the defined object structure in the Object Definition file in the master index project.

### **Potential Duplicate Report**

This report displays information about records that were marked as potential duplicates of one another during the specified time period. The information provided on this report can help you determine whether the matching (or upper) threshold and the duplicate threshold are configured accurately. The information for each record on the potential duplicate report always includes the EUIDs of both records, the system code, and the matching weight between each potential duplicate pair. You can configure the report to include any additional fields from the defined object structure in the Object Definition file in the master index project.

If same system matching is not enabled and two duplicate records from the same system on this report have a matching weight above the match threshold, it is an indication that the records most likely represent the same person. Review the potential duplicate report daily to determine if two records need to be merged or if they can be resolved. Use this report as a work list when working with potential duplicates.

### **Merge Transaction Report**

This report displays a list of all enterprise records that were merged during the specified time period. Review this report daily to ensure that no records were merged in error. The master index application provides the ability to unmerge any merged records. The merge transaction report always includes the EUID of each record affected by the merge. You can also configure the report to include any additional fields from the defined object structure in the Object Definition file in the master index project.

### **UnMerge Transaction Report**

This report displays a list of all enterprise records that were unmerged during the specified time period. This report always includes the EUIDs of both records involved in the unmerge transaction, and you can configure the report to include any additional fields from the defined object structure in the Object Definition file in the master index project.

### <span id="page-12-0"></span>**Update Report**

This report displays records whose information was updated during the specified time period. Review this report daily to verify the updates made in a given day. This report can help explain why a resolved potential duplicate listing was reinstated to the potential duplicate list. The update report always includes the following information about the record that was updated: EUID, system code, and local ID. You can configure the report to include any additional fields from the defined object structure in the Object Definition file in the master index project. The updated fields might not necessarily appear on this report.

# **Master Index Activity Reports (Repository)**

The activity reports help you to monitor and analyze the transactions in the master index database by providing statistical data about each transaction type. Unlike the production reports, the information displayed on the activity reports is not configurable. The information displayed on these reports is described for each report in the following sections. Activity reports can be run for any week, month, or year you specify.

## **Weekly Activity Report**

This report displays a summary of transactions that occurred against the database on each day for the specified calendar week (always Sunday through Saturday). The information provided in this summary includes the number of each of the following transactions performed each day.

- Add
- Update
- EUID Deactivate
- EUID Merge
- EUID Unmerge
- LID Merge
- LID Unmerge
- LID Transfer

## **Monthly Activity Report**

This report displays a summary of transactions that occurred against the database during the specified month. You can run this report for any calendar month. The information provided in this summary includes the number of each of the following transactions that were performed for the month:

- Add
- **EUID Deactivate**
- EUID Merge
- EUID Unmerge
- LID Merge
- <span id="page-13-0"></span>■ LID Unmerge
- Unresolved Potential Duplicates
- Resolved Potential Duplicates

#### **Yearly Activity Report**

This report displays a summary of transactions that occurred against the database for the specified calendar year. You can run this report for any calendar year. The information provided in this report includes a summary of each transaction listed for the monthly activity report above.

## **Master Index Database Indexes (Repository)**

Some of the reports you run can grow quite large, impacting the performance of the report client. The following indexes are created in the database to improve performance.

CREATE INDEX SBYN\_POTENTIALDUPLICATES3 ON SBYN\_POTENTIALDUPLICATES (TRANSACTIONNUMBER ASC); CREATE INDEX SBYN\_ASSUMEDMATCH2 ON SBYN\_ASSUMEDMATCH (TRANSACTIONNUMBER ASC); CREATE INDEX SBYN TRANSACTION4 on SBYN TRANSACTION (EUID2 ASC, TIMESTAMP ASC); CREATE INDEX SBYN\_TRANSACTION3 on SBYN\_TRANSACTION (TIMESTAMP ASC, TRANSACTIONNUMBER ASC);

**Note –** These indexes should be removed prior to performing an initial load or batch load of data.

# **WorkingWith Master Index Command Line Reports (Repository)**

The following topics provide information and instructions for configuring and running reports from a command line using a Java command. For information about running the reports from the Enterprise Data Manager, see *[Working With the EDM for Oracle Java CAPS Master Index](http://www.oracle.com/pls/topic/lookup?ctx=&id=WEDMEVS)*.

- ["Configuring the Master Index Report Environment \(Repository\)" on page 15](#page-14-0)
- ["Configuring Master Index Command Line Reports \(Repository\)" on page 16](#page-15-0)
- ["Running Master Index Command Line Reports \(Repository\)" on page 20](#page-19-0)

Make sure the reports have been installed as described in *[Using the Oracle Java CAPS 6.3](http://www.oracle.com/pls/topic/lookup?ctx=&id=JCAPSINSTGUI) [Installation GUI](http://www.oracle.com/pls/topic/lookup?ctx=&id=JCAPSINSTGUI)*. You must also have the Java 2 Platform, Standard Edition v. 1.5.13 or later installed on the machine from which the reports are run. Be sure you have configured the database connection for the master index application using the GlassFish Admin Console.

# <span id="page-14-0"></span>**Configuring the Master Index Report Environment (Repository)**

Before running the master index reports from a command line, you must configure the report environment. Configuring the environment consists of two steps: copying the generated project files and setting environment variables.

The reports rely on two files, stc\_eindex\_client.jar and stc\_eindex\_util.jar, that are generated in the master index project. You need to export these files to the reports directory. If the project is regenerated at any time, export the files to the reports directory again when the generate process is complete.

## ▼ **To Copy the Generated Files**

- **In the NetBeans Projects window, expand the master index server project. 1**
- **Select, and then right click, the***Application***\_stc\_eindex\_client.jar file (where***Application* **is the name of the master index application). 2**
- **On the context menu that appears, click Export.** The Save dialog box appears. **3**
- **In the Save In field, enter, or navigate to, the lib subdirectory in the reports home directory. 4**
- **Click Save. 5**
- **Repeat steps 2 through 5 to export the***Application***\_stc\_eindex\_util.jar file (where** *Application* **is the name of the master index application). 6**
- **InWindows Explorer, navigate to the lib subdirectory and rename the file** *Application***\_stc\_eindex\_client.jar. to stc\_eindex\_client.jar, and rename the file** *Application***\_stc\_eindex\_util.jar. to stc\_eindex\_util.jar. 7**

### **To Set up the Environment**

- **If you install or move the reports files to a machine other than the application server machine, make sure JRE 1.5.13 or later is installed on the machine where the files reside. 1**
- **Set up all Java environment variables as specified in the Java documentation. 2**
- **Create one environment variable, JAVA\_HOME, and set it to the home directory of the JRE 3 installation.**

<span id="page-15-0"></span>**If you run the reports using the Java command and not the supplied batch file, modify the CLASSPATH variable before running the reports for the first time by adding the absolute path and filename of the files in the lib subdirectory of the reports home directory to the CLASSPATH variable. 4**

# **Configuring Master Index Command Line Reports (Repository)**

Before running any reports from the command line, you must customize the XML configuration file. You can use either of the files located in the reports directory in the eView or eIndex subdirectory. A default XML file named eIndexPersonReport.xml is defined for a person object and a default XML file named eView CompanyReport.xml is defined for a company object. You can use either of these as a basis for your production configuration file. Report configuration includes two steps: defining the overall report configuration and configuring the individual reports.

### **Defining the Command Line Report Configuration**

The first section of the report configuration file is indicated by the *DOCTYPE* and the *report* elements and tells the report client how to connect to the application server, which application to run the reports against, and where to output the report files.

**Note –** The DOCTYPE element indicates the type of document being generated. Do not change this value.

### **To Define the Command Line Report Configuration**

#### **In the SYSTEM element, enter the location of the DTD file for the reports. 1**

By default, this file is named report.dtd, and is located in the config directory. You should not need to modify this attribute unless you move report.dtd

#### **In the** *appserver* **element, enter the IIOP address for the application server. 2**

This must be in the format corbaname:iiop:*host*:*port*, where *host* is the name of the server and *port* is the ORB port number.

#### **In the** *application* **element, enter the name of the primary object used by the master index application. 3**

**In the** *output-folder* **element, enter the location in which the generated reports will be placed. 4**

If an output directory is specified in the command line, that directory overrides the one specified here. If the output directory already exists, the report client issues a warning that any existing report files will be overwritten and gives you the option of cancelling the reports.

#### **Configuring Command Line Reports**

A configuration section is defined for each of the six report templates. Use these sections to configure each report to display information as you want to view it. You can also specify which reports to run.

### **To Configure Command Line Reports**

For each report, make the following modifications before running the reports. Each element or attribute mentioned in the following instructions is defined in . There are six stanzas for you to modify, one for each report.

- **In the XML file you will use for your implementation, scroll to the** *report* **element. 1**
- **Name the report in the report** *name* **attribute. 2**
- **Specify whether or not to run the report in the** *enable* **element. 3**
- **Define the name of the output file in the** *output-file* **element. 4**
- **Specify a time period for the report by modifying the** *type* **element and, optionally, the** *from-date* **and** *to-date* **elements. 5**
- **Define the fields to include on the report by modifying the elements in the** *fields* **element. 6**
- **When you have finished configuring each report, save and close the file. 7**

A sample report configuration appears below.

```
<report name="Potential Duplicate Today"
 template="Potential Duplicate">
  <enable>true</enable>
  <output-file>pot_dup_t.txt</output-file>
  <max-result-size>0</max-result-size>
 <page-size>100</page-size>
  <criteria>
   <dates type="today" from-date="" to-date=""/>
   <status></status>
  </criteria>
  <fields>
   <field path="Person.FirstName" label="First Name" width="10"/>
   <field path="Person.LastName" label="Last Name" width="10"/>
    <field path="Person.SSN" label="SSN" width="9"/>
    <field path="Person.DOB" label="DOB" width="10"/>
   <field path="Person.Address.AddressLine1"
      label="AddressLine1" width="30"/>
    <field path="Person.Address.AddressLine2"
      label="AddressLine2" width="30"/>
   </fields>
</report>
```
# <span id="page-17-0"></span>**Master Index Command Line Report Properties (Repository)**

The following table lists and describes the elements in the report configuration files that define the configuration of each production and activity report.

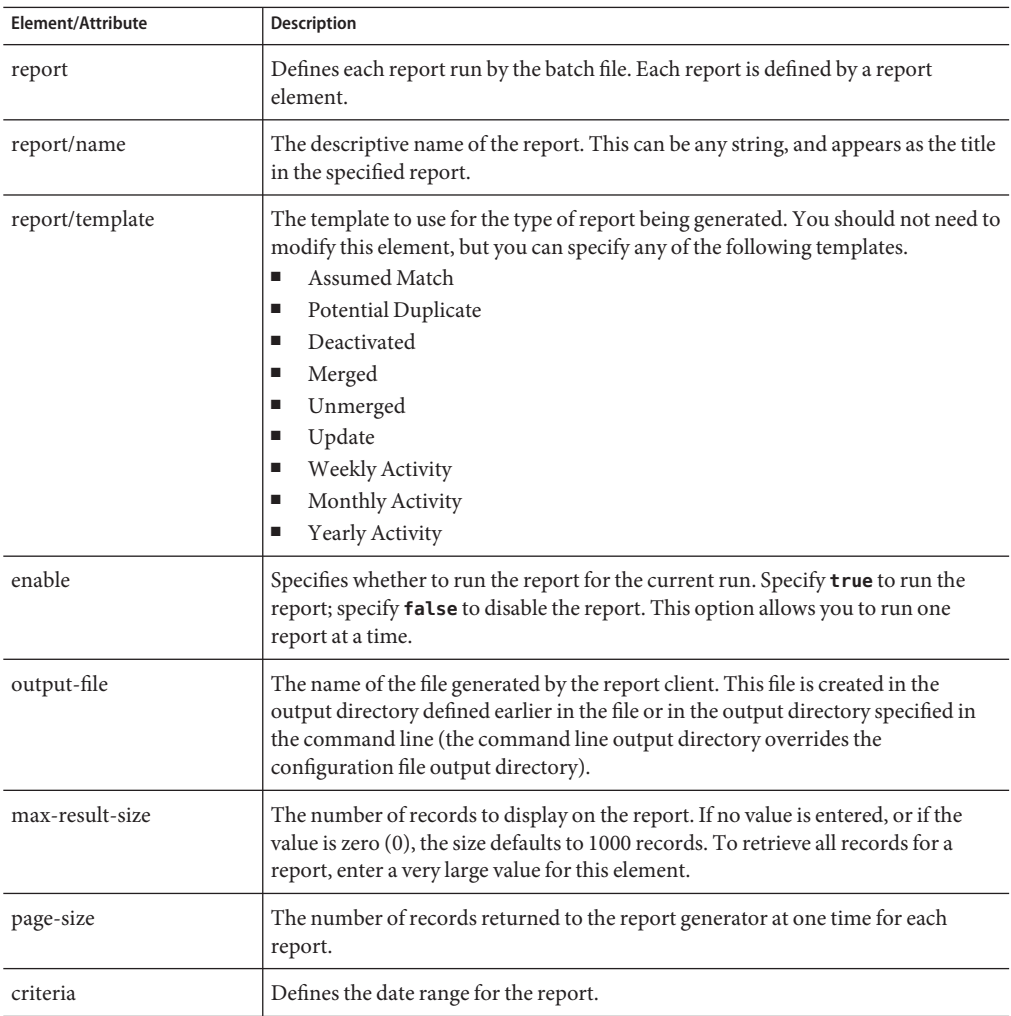

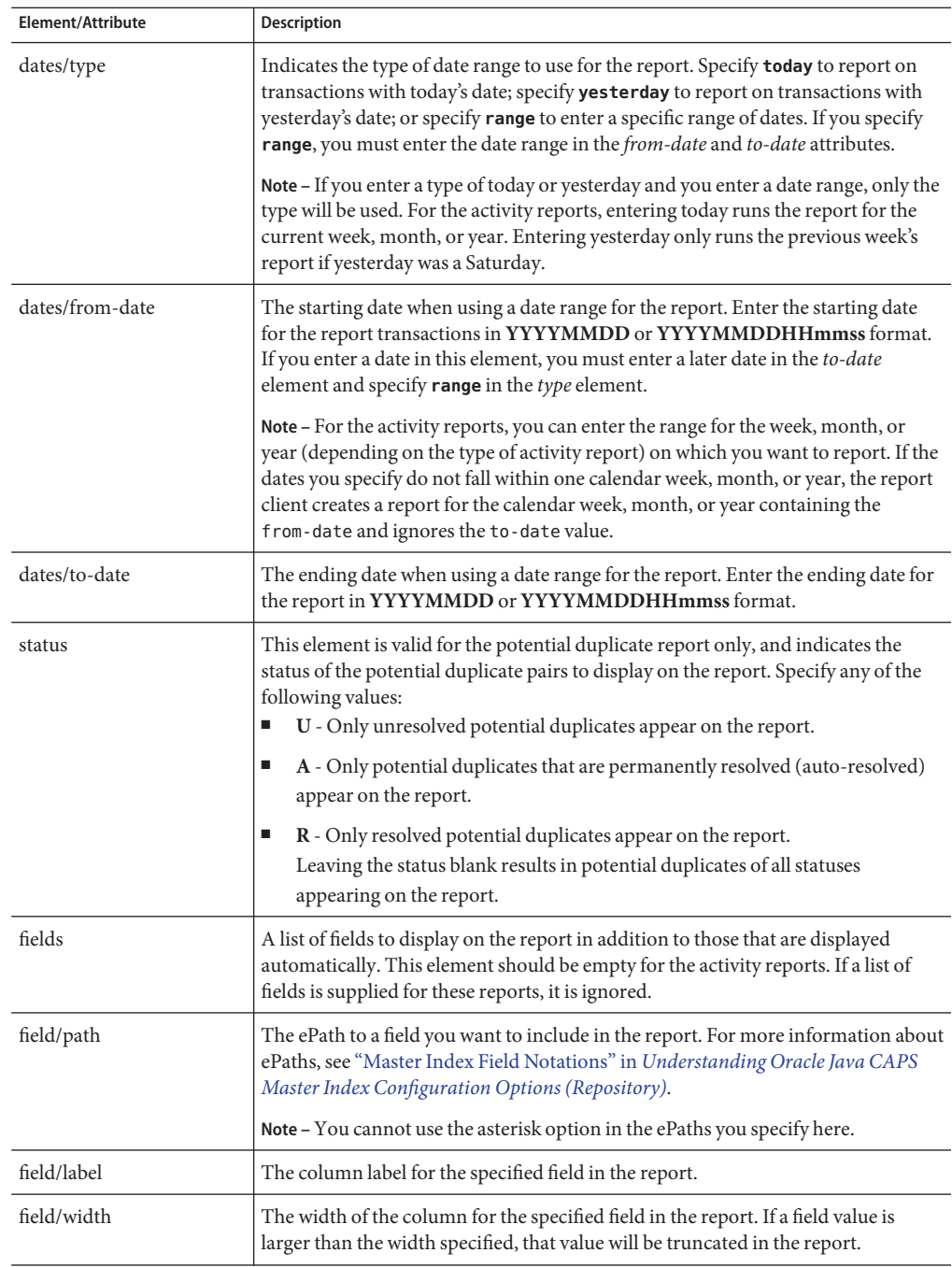

## <span id="page-19-0"></span>**Running Master Index Command Line Reports (Repository)**

Once you have configured the reports, you can run them by either running the batch file provided with the reports or using the Java command.

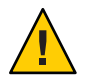

**Caution –** The application server must be running with the master index project deployed and enabled in order to generate command line reports.

### **To Run the Reports Using the Batch File**

**From a command prompt, navigate to the location of the report files. 1**

#### **Type the following all on one line: 2**

ReportClient.bat -f *config\_file*- d *output\_directory*

where *config\_file* is the name of the report configuration file to use, and *output\_directory* is the location to which the reports will be written. This value overwrites the value specified in the configuration file. If this option is not specified, the configuration file value is used.

**Note –** The ReportClient.bat file must reside in the reports home directory at the same level as the lib and config subdirectories in order for the environment variables to be set up correctly.

**To view the reports, navigate to the location you specified as your output path and open the files in any text editor. 3**

### **To Run the Reports Using a Java Command**

**Before You Begin**

Before running the reports for the first time, set up the environment variables as described in ["To Set up the Environment" on page 15.](#page-14-0)

#### **At the command prompt, type the following all on one line: 1**

java com.stc.eindex.report.ReportClient- f *config\_file*- d *output\_directory*

where *config\_file* is the name of the report configuration file to use and *output\_directory* is the location to which the reports will be written. This value overwrites the value specified in the configuration file. If this option is not specified, the configuration file value is used.

**Note –** An additional option, -h, can be used to obtain help information for the report client.

**To view the reports, navigate to the location you specified as your output path and open the 2 files in any text editor.**

# <span id="page-20-0"></span>**Maintaining the Master Index Database (Repository)**

The database requires periodic maintenance tasks, such as backing up information or archiving certain tables. Perform backups regularly, and use the standards and policies of your organization to determine the best methods for backing up data. The following topics provide information about tasks you should perform for standard database maintenance.

- "Backing up the Master Index Database" on page 21
- ["Restoring the Master Index Database" on page 22](#page-21-0)
- ["Archiving Master Index Data" on page 22](#page-21-0)

# **Backing up the Master Index Database**

The master index database must be backed up on a regular basis. Typically, the database should be backed up once a month or once a quarter, depending on the size of the database and the volume of data being processed. The frequency of your database backups depends on your organization's internal policies and practices. Use your normal procedures for backing up a high availability database (this procedure should be determined by a database administrator).

### **Online Backups**

The best practice for backing up the master index database is an online backup during which the database is not shut down. (Note that this does require an offline backup as a starting point to which any online changes can be applied in the event the database must be restored). An online backup will always take a consistent snapshot, though it might not backup all transactions in progress.

Each transaction in the master index application is saved under one commit command, so the state of the database is always consistent when a backup is performed. The history tables always match the transactions in the current tables and no partial transactions are committed. Even if a transaction is underway at the time of the backup, the database is consistent.

For the most reliable backups for Oracle databases, Oracle recommends running the Oracle database in ARCHIVELOG mode. ARCHIVE mode ensures that your database is protected from both instance and media failure and, because all changes made to the database are saved in a redo log, all database updates are available for recovery rather than just the most recent changes. For SQL Server, Microsoft recommends running the SQL Server database using the full recovery model, which allows a database to be recovered to the point of failure. Online backups are available for Oracle and SQL Server databases running in these modes.

### **Offline Backups**

If needed, you can perform offline backups of the master index database. In this case, you must queue any incoming messages using the JMS IQ Manager and undeploy the master index

<span id="page-21-0"></span>application before beginning the backup. Once the backup is complete, restart the database, redeploy the master index application, and then process the messages queued by the JMS IQ Manager.

## **Restoring the Master Index Database**

In the unlikely event that you need to restore the master index database to a previously archived version, you must undeploy the master index application prior to performing the restoration to ensure that the application retrieves the correct sequence numbers from the database once it is restored. Any new transactions that occurred after the archived version was created will be lost, but they can be resent if the JMS IQ Manager is configured to journal all messages.

## **Archiving Master Index Data**

In addition to regular database backups, some of the master index database tables can grow very large. For performance reasons, you might want to archive the information in the sbyn\_assumedmatch and the sbyn\_audit tables.

# **Implementing Changes to the Master Index Project (Repository)**

After a master index application has been in production, you might need to make changes to your project. For example, if you add a new external system, you need to add that system to the master index database and you might need to modify the object structure and OTDs as well as update the application files. Changes occur as the needs of your end users evolve and as additional external systems are added. Do not make changes to the system hastily. Handle changes using the same change management process that was originally used to deploy your project. Applying this same process of planning, configuration, testing, migration, monitoring, and reevaluation will help ensure successful updates.

- ["Modifying Master Index Configuration Files \(Repository\)" on page 23](#page-22-0)
- ["Modifying Standard Master Index Project Components \(Repository\)" on page 24](#page-23-0)
- ["Modifying the Master Index Database \(Repository\)" on page 24](#page-23-0)
- ["Modifying Master Index Security \(Repository\)" on page 24](#page-23-0)
- ["Modifying the Local ID Format \(Repository\)" on page 24](#page-23-0)

# <span id="page-22-0"></span>**Modifying Master Index Configuration Files (Repository)**

Over time, you might need to make changes to your configuration files, such as adding fields or objects to the object structure, changing queries, or fine-tuning the matching process. Whenever you make a change to a master index configuration file, you must disable the master index server project, regenerate the application, and then redeploy the project. If any Java Collaborations in client projects reference the master index application, you must re-import the regenerated .jar files from the master index server project into the Java Collaboration.

This section provides tips for updating components of the configuration files. In order for any of these changes to take affect, you must regenerate the application and rebuild and redeploy the project.

## **Updating the Object Structure**

If you make any changes to the object structure, keep the following in mind.

- If you want the new fields or objects to appear on the EDM, make sure to add them to the first section of the Enterprise Data Manager file and to any of the page definitions later in the file (this includes search pages).
- If the new fields require normalization, parsing, or phonetic encoding, define the new structures in the Match Field file.
- If a new field will be used for matching, add it to the blocking query used for match processing as well as to the match string in the Match Field file.
- If the new fields or objects will be included in incoming messages, add them to the inbound OTD structure (the outbound OTD will be updated when you regenerate the application).

## **Updating Normalization and Standardization Structures**

If you define normalization, standardization, or phonetic encoding for fields that are not currently defined in the Match Field file, or if you change existing standardization structures, make sure to do the following.

- Use the appropriate standardization type, domain selector, and field IDs.
- Add the new fields that will store the standardized versions of the original field value to the appropriate objects in the Object Definition file.
- Add new columns to the database to store the standardized field values.

## **Updating the Match String**

If you make changes to the match string, update the database indexes and the blocking query in the Candidate Select file accordingly. For example, if you remove a field from the match string,

<span id="page-23-0"></span>you might also want to remove that field from the blocking query and database indexes. If you add a field to the match string, add the field to the blocking query and to the appropriate database index to maintain performance.

## **Modifying Standard Master Index Project Components (Repository)**

Whenever changes are made to components of a master index project outside of the master index application, such as modifying the Connectivity Map, Adapter properties, Collaborations, or OTDs, the master index application does not need to be regenerated; however the project containing the changed components must be redeployed in order for the changes to take effect.

## **Modifying the Master Index Database (Repository)**

There might be times when you need to modify the master index database. For example, you might need to add or modify a stored procedure or index, or you might need to add new external systems. You must modify the database if you add fields or objects to the object structure in order to reflect the new structure in the database tables. If you make changes to the database, rebuild and redeploy the master index server project to ensure the changes are picked up by the application.

## **Modifying Master Index Security (Repository)**

You can define new users for the database at any time using standard SQL statements to create the type of user you want to define. You can also add new users for the the Enterprise Data Manager file through the GlassFish Application Server. Neither of these procedures require any stoppage of the database or of the master index application and redeployment is not required.

# **Modifying the Local ID Format (Repository)**

If you need to modify the local ID format for an external system, regenerate the application after you make the changes and then redeploy the project. Any Collaborations that reference the master index application must also be recompiled and those projects redeployed. If you extend the length of a local ID past 20 characters, make sure to increase the length of any database columns containing local IDs. Local ID columns are found in the following tables: sbyn*\_parent\_object*, sbyn\_assumedmatch, sbyn\_enterprise, sbyn\_systemobject, and sbyn\_transaction.